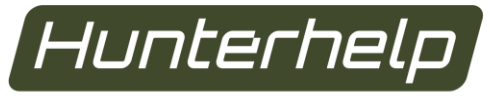

# Говори с природой на одном языке!

# **ИНСТРУКЦИЯ ПО ЭКСПЛУАТАЦИИ HUNTERHELP MASTER 3**

#### **1. ВВЕДЕНИЕ**

Настоящая инструкция распространяется на изделие: электронный манок - Hunterhelp Master 3, далее по тексту Hunterhelp M3.

Манок Hunterhelp М3 предназначен для приманивания птиц и зверей с целью фотоохоты, наблюдения, отстрела в санитарных и научных целях, представляет собой специализированное цифровое звуковоспроизводящее устройство. Манок воспроизводит звуковую информацию, записанную в специальном формате в виде треков, на съемную карту памяти.

Электронные манки Hunterhelp 3-го поколения обладают самыми широкими функциональными возможностями, набор которых различен для каждой модели. Функциональные возможности по моделям приведены в таблице.

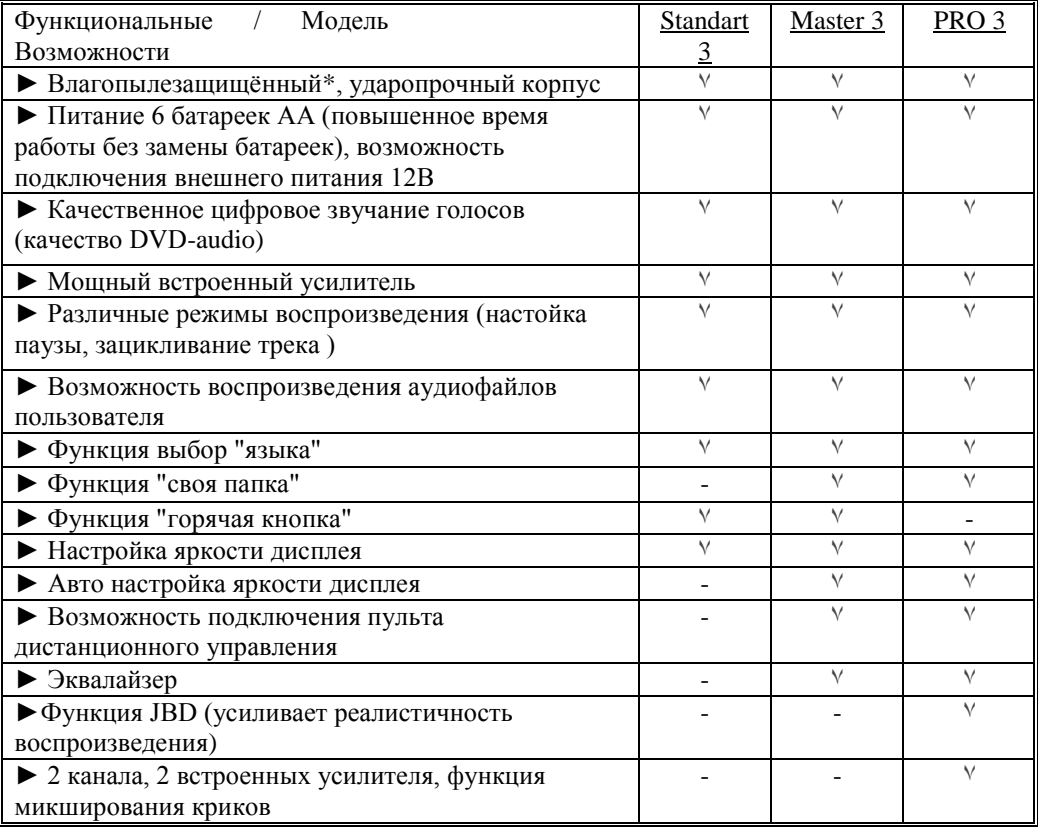

#### \* при закрытых резиновых заглушках. **2. ОСНОВНЫЕ ТЕХНИЧЕСКИЕ ХАРАКТЕРИСТИКИ**

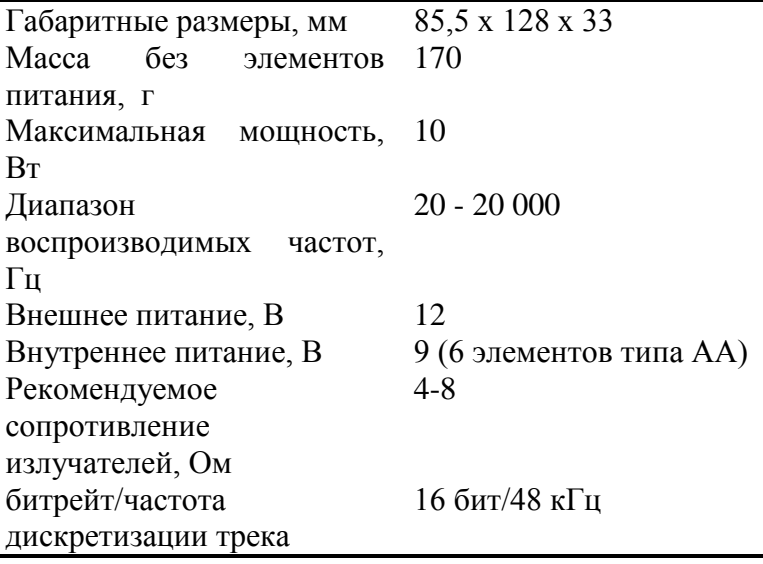

# **3. УСТРОЙСТВО И ОРГАНЫ УПРАВЛЕНИЯ HUNTERHELP M3**

**Внимание! Изготовитель постоянно совершенствует свою продукцию. Поэтому дизайн и набор функций электронного манка может отличаться от представленных в данном руководстве по эксплуатации.**

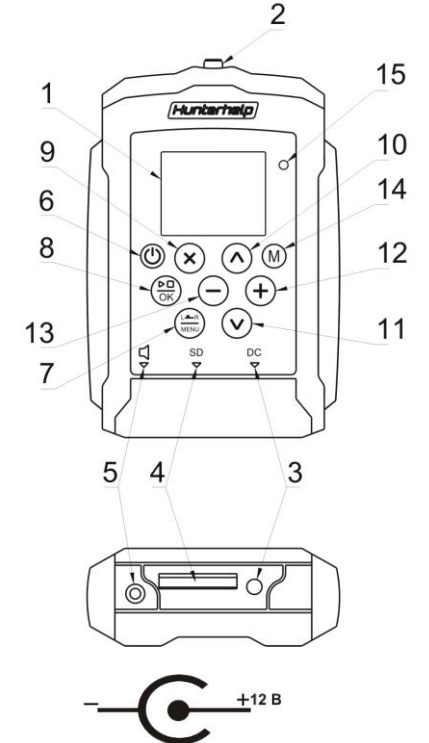

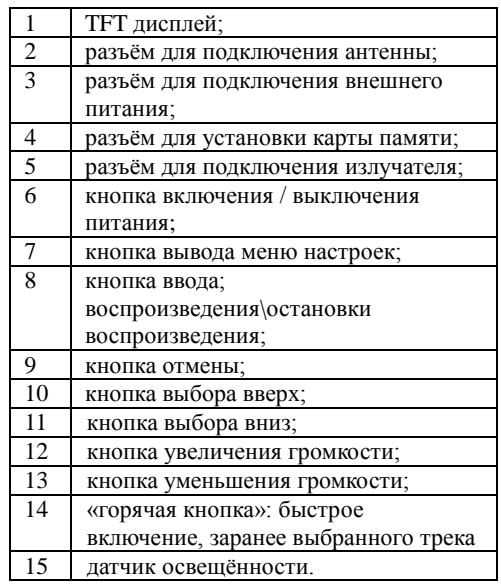

**Рисунок 1 Устройство и органы управления Hunterhelp M3**

# **4. ПОДГОТОВКА К ЭКСПЛУАТАЦИИ**

# **Установка внутренних элементов питания**

Нажмите на фиксатор и откройте крышку батарейного отсека. Соблюдая полярность, установите элементы питания (6 батареек, или *аккумуляторов* типа АА).

*Внимание! Использовать только щелочные (алкалиновые) элементы питания. Использование солевых элементов питания может привести к сбоям в работе устройства.*

### **Подключение внешнего питания**

Откройте резиновую заглушку и подключите в разъем 3 (рисунок 1) внешний источник питания (аккумулятор). Схема полярности разъема 3 представлена на рисунке 1.

Напряжение внешнего источника питания – 12 В, ток не менее 1,5 А.<br>Подключение аккумулятора осуществляется посредством осуществляется посредством специального кабеля *(приобретается отдельно)* . Плюсовой провод фирменного кабеля промаркирован красным цветом. Манок имеет защиту от переполюсовки, при неправильном подключении кабеля дополнительного питания манок сохранит работоспособность.

## *Внимание!*

*-для продления времени работы без замены элементов питания уменьшите яркость дисплея (смотрите раздел* **6.1.4***); -разъем внешнего питания не предназначен для заряда установленных в манок батареек/аккумуляторов типа АА; - при подключении внешнего источника питания нет необходимости вынимать установленные в манок элементы питания типа АА;*

*- в качестве внешних источников питания, как правило, используются свинцово-кислотные аккумуляторы 12V (например, подключение полностью заряженного и исправного аккумулятора 12V/7Ah позволяет активно пользоваться манком в течении нескольких дней);*

*-не подключайте внешнее питание к манку через контакты батарейного отсека — это может привести к выходу устройства из строя.*

#### **Установка карты памяти**

Откройте резиновую заглушку и установите в разъем 4 (рисунок 1) карту памяти. Контакты карты должны быть обращены вверх. Карта устанавливается в разъем до щелчка. Для извлечения карты из разъема следует нажать на карту памяти до щелчка и извлечь карту.

*ВНИМАНИЕ! Не рекомендуется:*

*• прилагать больших усилий при установке карты памяти в манок, это может привести к механическому повреждению разъёма карты;*

*• устанавливать карту памяти, поставляемую с манком, в картридер персонального компьютера и т.п., а также извлекать карту памяти из включенного устройства, это может привести к потере всех данных на карте.*

# **5. ОСНОВНЫЕ ФУНКЦИИ**

#### **Включение/выключение манка**

 Нажмите и удерживайте кнопку 6 (рисунок 1, далее все кнопки, описанные в данном разделе, представлены на рисунке 1) При включении манка на дисплее отображается список папок с треками (голосами), либо список треков (голосов) в папке, который был открыт перед выключением манка.

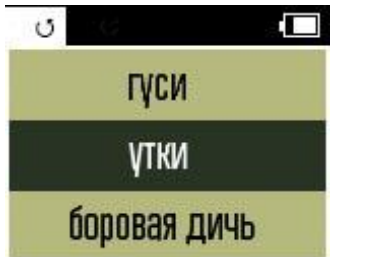

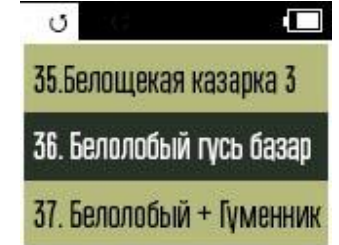

## *Внимание!*

*Если карта памяти не установлена в манок, то на дисплее отобразится надпись*

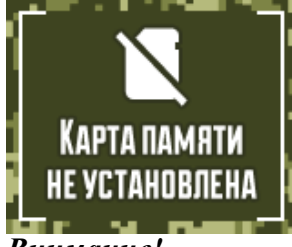

**Внимание!**<br>Если карта *Если карта памяти неисправна (повреждена) на дисплее отобразится надпись*

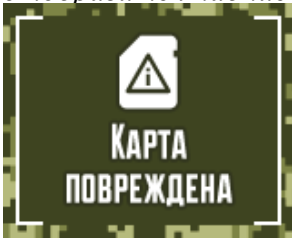

### *Внимание!*

*Если карта памяти имеет не корректный формат на дисплее отобразится надпись*

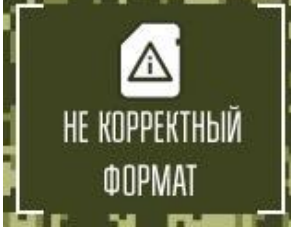

## *Внимание!*

*Индикатор разряда батарей расположен в правом верхнем углу дисплея.*

*При полном разряде батарей, на экране появится сообщение: «батарея разряжена».*

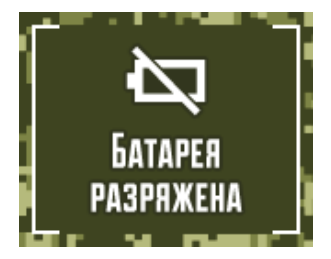

*Внимание! Количество папок с голосами и их название могут быть различными в зависимости от того, с какой фонотекой установлена карта памяти. Максимальное количество папок на оригинальной карточке с фонотекой Hunterhelp – 8. Максимальное количество треков в папке – 99.*

#### **Воспроизведение**

 Для выбора папки с голосами используйте кнопки 10 и 11. Для входа в папку нажмите кнопку 8, для выхода кнопку 9. При входе в папку на дисплее отобразится список голосов.

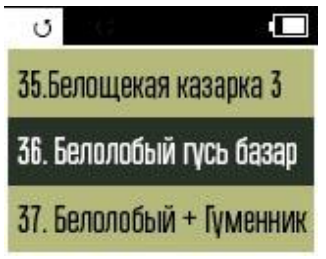

 Для выбора трека используйте кнопки 10 и 11. Для воспроизведения нажмите кнопку 8, при этом на дисплее отобразится текущее и полное время воспроизведения трека, название трека, шкала регулировки громкости.

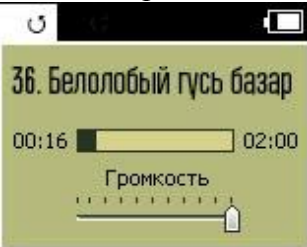

Также в режиме воспроизведение возможно «горячее» переключение треков (т.е. без остановки воспроизведения). «Горячее» переключение доступно на обоих каналах и осуществляется кнопками 10 и 11 по списку треков в папке. Для остановки воспроизведения нажмите кнопу 8.

#### **Регулировка громкости, настройки эквалайзера**

Режим регулировки громкости, эквалайзера доступен при включенном и выключенном воспроизведении. При выключенном воспроизведении, пользователь может осуществить предустановку нужного уровня громкости (это позволит не испугать излишне громким звуком объект подманивания), включить/отключить и отрегулировать эквалайзер. Выбранный уровень громкости, настройки эквалайзера сохраняются при включении/выключении манка

**Внимание! При низком заряде элементов питания не рекомендуется устанавливать максимальный уровень громкости, т.к. возможны искажения звука при воспроизведении.**

## *Воспроизведение выключено*

 В режиме выбора папки или трека для воспроизведения нажмите кнопку 12 или 13, при этом на дисплее отобразится шкала регулировки громкости. Для переключения между шкалами регулировки громкости и эквалайзера используйте кнопку 7. Если регулировки не производятся, то через несколько секунд осуществляется автоматический выход обратно в режим выбора папки/трека. Для регулировки громкости используйте кнопки 12 и 13. Для переключения между шкалами регулировки громкости и эквалайзера используйте кнопку 7.

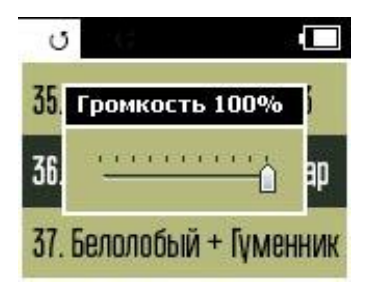

Изменение настроек эквалайзера производится следующим образом: кнопками 12 и 13

выбирается частотная шкала, а кнопками 10 и 11 осуществляется необходимая регулировка. Активный режим эквалайзера включается/выключается кнопкой 8 после перемещения «курсора» (кнопкой 12 или 13) в соответствующую область в верхнем левом углу экрана.

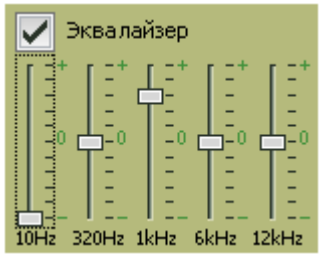

Для выхода из данного меню с сохранением настроек нажмите кнопку 8.

#### *Воспроизведение включено*

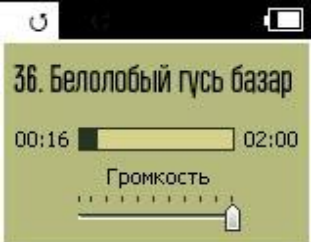

На дисплее отображается шкала регулировки громкости. Для регулировки громкости используйте кнопки 12 и 13. Для переключения между шкалами регулировки громкости и эквалайзера используйте кнопку 7. Регулировка эквалайзера производится способом, описанным выше.

 *Примечание: эквалайзер предназначен для частотной корректировки звучания криков в т.ч. для корректировки звучания различных динамиков. Без осознанной необходимости рекомендуем не активировать эквалайзер и не производить его настройку.*

# **6. РАЗДЕЛЫ ГЛАВНОГО МЕНЮ**

## Главное меню состоит из двух разделов: **«НАСТРОЙКИ»**, **«СВОЯ ПАПКА»**

 Для доступа в главное меню нажмите кнопку 7. Для выбора соответствующего раздела меню используйте кнопки 10 и 11, для входа в раздел кнопку 8. Для выхода кнопку 9. Все настройки, установленные пользователем, сохраняются при выключении питания. Для выхода из меню в список с папками или треками нажмите кнопку 7 или 9.

## **6.1 Раздел меню «НАСТРОЙКИ»**

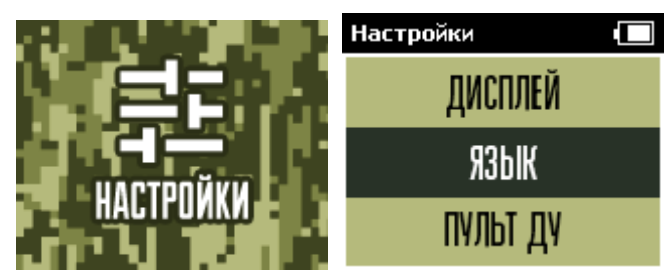

В данном разделе производятся настройки параметров воспроизведения, горячей кнопки, дисплея, выбор языка, подключение пульта дистанционного управления. Навигация по разделу осуществляется описанным выше способом. Для выхода в главное меню нажмите кнопку 9. Для выхода в список папок или треков нажмите кнопку 7. При этом все сделанные настройки сохранятся.

## **6.1.1.Параметры воспроизведения**

Для выбора нужного параметра используйте кнопки 10 и 11

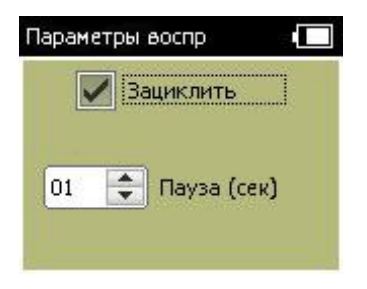

#### **Зацикливание**

 Настройка цикличности воспроизведения трека. Если функция активна, трек воспроизводится непрерывно (циклично) до ручной остановки воспроизведения. Активная функция отображается на дисплее соответствующим значком (располагается в левом верхнем углу дисплея). Отсутствие соответствующего значка означает, что функция не активна. Включение, отключение функции осуществляется кнопкой 8.

#### **Установка паузы**

 При установке паузы, проигрывание трека производится циклично, с паузами, продолжительность которых задается пользователем. Длительность паузы задается в секундах и составляет от 1 до 99 секунд. Для установки необходимой длительности паузы используйте кнопки 12,13. Для отключения паузы необходимо установить значение в 00 секунд. Также отключение паузы, можно осуществить, активировав функцию зациклить для соответствующего канала. Активная функция отображается на дисплее соответствующим значком (располагается в правом верхнем углу дисплея). Для выхода в меню настройки нажмите кнопку 9. Для выхода в список папок или треков нажмите кнопку 7. При этом все сделанные настройки сохранятся.

## **6.1.2 Горячая кнопка**

Позволяет выбрать один трек для быстрого включения отдельной

кнопкой 14. При входе в меню «Горячая кнопка» на экране отображается список папок с треками.

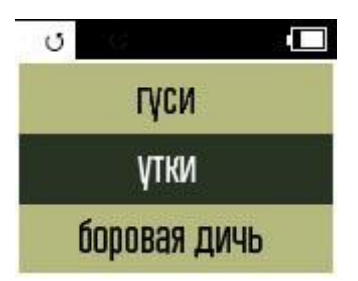

Выбор трека для «горячей кнопки» осуществляется аналогично выбору обычного трека для воспроизведения. Для активации выбранного трека нажмите кнопку 8. При этом на дисплее появится надпись:

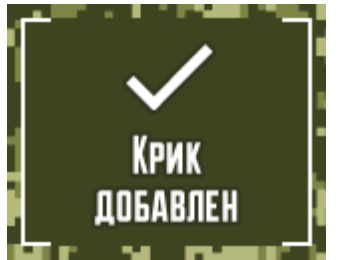

Чтобы быстро воспроизвести добавленный для «горячего включения» трек нажмите кнопку 14. При этом, в верхней части дисплея отобразиться значок «М». Включение/отключение воспроизведения, настройки громкости и других параметров «горячего трека» осуществляются аналогично треку, включенному через обычный алгоритм поиска и воспроизведения трека. При повторном нажатии кнопки 14 воспроизведение «горячего трека» остановится, на дисплее отразится папка или трек выбранный до активации «горячего трека»

**Внимание! При нахождении в меню «настройки», функция «горячая кнопка» не работает!** 

Для выхода в меню настройки нажмите кнопку 9. Для выхода в список папок или треков нажмите кнопку 7. При этом все сделанные настройки сохранятся.

# **6.1.3 Пульт ДУ**

 Для управления манком по радиоканалу необходимо провести подключение (сопряжение) пульта дистанционного управления (ПДУ) к манку. К Hunterhelp М 3 возможно подключить только один ПДУ, в свою очередь к одному ПДУ можно подключить не ограниченное количество манков.

## *Примечание: комплект дистанционного управления приобретается отдельно.*

 Данный подраздел меню состоит из двух подменю **«Привязать»** и **«Удалить».** Выбор подменю осуществляется кнопками 10,11. *«Привязать»*

Для входа в подменю нажмите кнопку 8. На дисплее появится надпись:

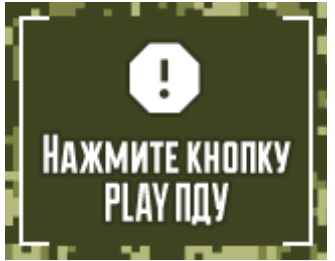

 Далее нажмите кнопку «PLAY» пульта дистанционного управления Если ПДУ «привязан» успешно на дисплее появится сообщение:

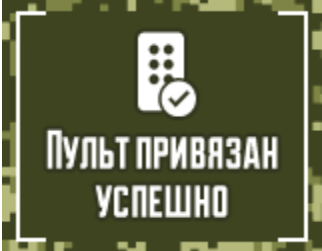

Для выхода нажмите кнопку 7.

# **«Удалить»**

Для отключения ПДУ от манка выберите данный пункт и нажмите кнопку 8. На дисплее появится надпись:

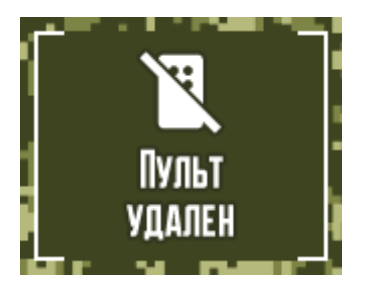

Для выхода в меню настройки нажмите кнопку 9. Для выхода в список папок или треков нажмите кнопку 7. При этом все сделанные настройки сохранятся.

# **6.1.4 Дисплей**

 Ручная установка необходимого уровня яркости дисплея осуществляется кнопками 12 и 13. Кнопкой 8 включается/выключается автоматический режим регулирования яркости подсветки дисплея (в зависимости от внешней освещённости).

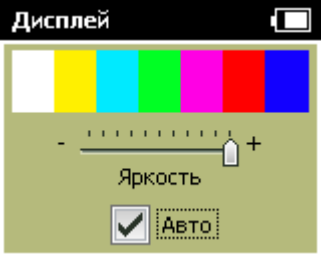

## **Внимание!**

**Уменьшение яркости дисплея продлевает время работы без замены элементов питания.**

Для выхода в меню настройки нажмите кнопку 9. Для выхода в список папок или треков нажмите кнопку 7. При этом все сделанные настройки сохранятся.

# **6.1.5 Язык**

 Кнопками 10 и 11 выберите требуемый язык интерфейса и нажмите кнопку 8.

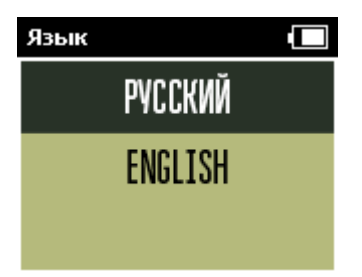

Для выхода в меню настройки нажмите кнопку 9. Для выхода в список папок или треков нажмите кнопку 7. При этом все сделанные настройки сохранятся.

**6.2 Раздел меню «СВОЯ ПАПКА»**

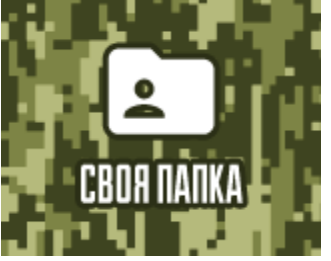

 Раздел «Своя папка» предназначен для создания и редактирования листа воспроизведения – списка наиболее часто используемых треков (до 10 треков.). Стоит из двух подменю:

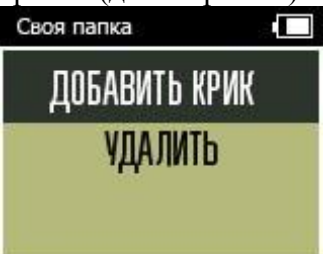

Выбор подменю осуществляется кнопками 10,11. Для входа в подменю нажмите кнопку 8. Для выхода в список папок или треков нажмите кнопку 7.

## *Добавить крик*

 Производится выбор криков для списка воспроизведения. Выбор треков осуществляется аналогично выбору трека для воспроизведения. Для добавления, выбранного трека, в лист воспроизведения нажмите кнопку 8, при этом на дисплее появится надпись:

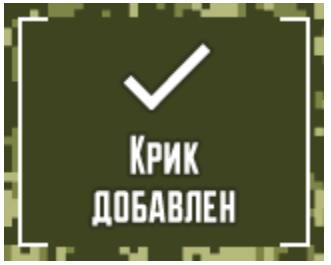

 Созданный список воспроизведения отображается в папке «СВОЯ ПАПКА», которая располагается в общем списке папок с треками.

### *Удалить крики*

 Производится редактирование списка воспроизведения. Выбор треков осуществляется аналогично выбору трека для воспроизведения. Для удаления выбранного трека нажмите кнопку 8, при этом на дисплее появится надпись:

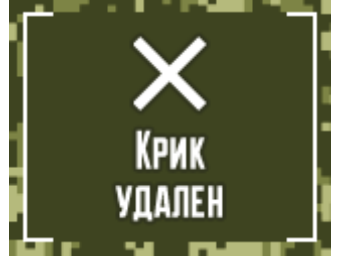

Для выхода в главное меню нажмите кнопку 9. Для выхода в список папок или треков нажмите кнопку 7. При этом все сделанные настройки сохранятся.

# **7. ВОЗМОЖНЫЕ ПРИЧИНЫ НЕИСПРАВНОСТЕЙ**

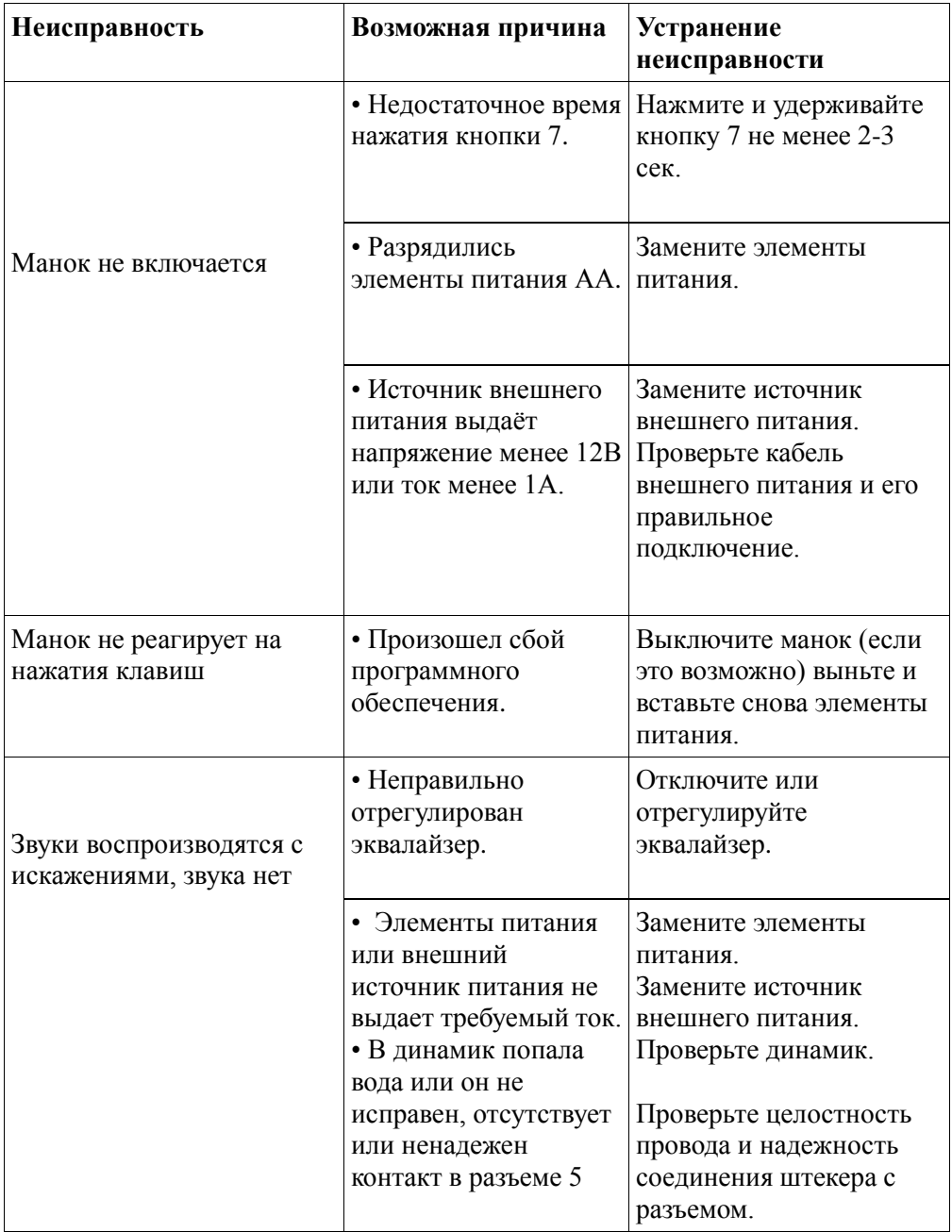

**Если Вам не удалось устранить неисправность самостоятельно, обратитесь к производителю.**

# **8. ГАРАНТИЙНЫЕ ОБЯЗАТЕЛЬСТВА**

 Изготовитель благодарит за сделанный вами выбор и гарантирует надёжную работу Hunterhelp M 3 при соблюдении правил его эксплуатации, описанных в данной инструкции.

Основаниями для отказа в гарантийном ремонте являются:

- 1. Механические повреждения дисплея, разъемов и прочих частей манка.
- 2. Наличие следов попадания жидкости и посторонних предметов внутрь корпуса.

*При попадании жидкости внутрь корпуса манка немедленно извлеките внутренние элементы питания, отключите внешнее питание. Дальнейшее использование манка возможно только после полного удаления жидкости, при этом работоспособность манка не может быть гарантирована.* 

3. Наличие характерных повреждений электронных компонентов платы, вызванных подключением не стандартных источников питания.

4. Наличие следов несанкционированного ремонта. Гарантийный срок — 12 месяцев со дня продажи изделия.

*В случае необходимости гарантийного или не гарантийного ремонта, рекомендуем обращаться непосредственно к производителю. Подробный алгоритм действий изложен на нашем сайте Hunterhelp.ru в разделе «Поддержка».* 

#### **9. Информация о продавце**

Серийный номер \_\_\_\_\_\_\_\_\_\_\_\_\_\_\_\_\_\_\_\_\_\_\_\_\_\_\_\_\_\_\_\_\_\_\_

Название фирмы-продавца

м.п. Печать фирмы-продавца

Дата продажи \_\_\_\_\_\_\_\_\_\_\_\_\_\_\_

**10. Предприятие-изготовитель**

ООО «Лема» 163045, г. Архангельск, Окружное шоссе 3, корп. 1 тел. (8182) 29-77-27, 46-03-66 факс (8182) 29-77-27 e-mail: info@hunterhelp.ru

 $\mathcal{L}_\text{max}$  , and the set of the set of the set of the set of the set of the set of the set of the set of the set of the set of the set of the set of the set of the set of the set of the set of the set of the set of the

\_\_\_\_\_\_\_\_\_\_\_\_\_\_\_\_\_\_\_\_\_\_\_\_\_\_\_\_\_\_\_\_\_\_